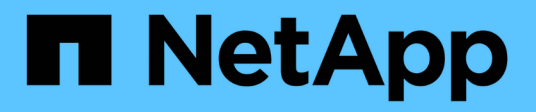

# **Configure los extremos de servicios de la plataforma**

StorageGRID 11.7

NetApp April 12, 2024

This PDF was generated from https://docs.netapp.com/es-es/storagegrid-117/tenant/specifying-urn-forplatform-services-endpoint.html on April 12, 2024. Always check docs.netapp.com for the latest.

# **Tabla de contenidos**

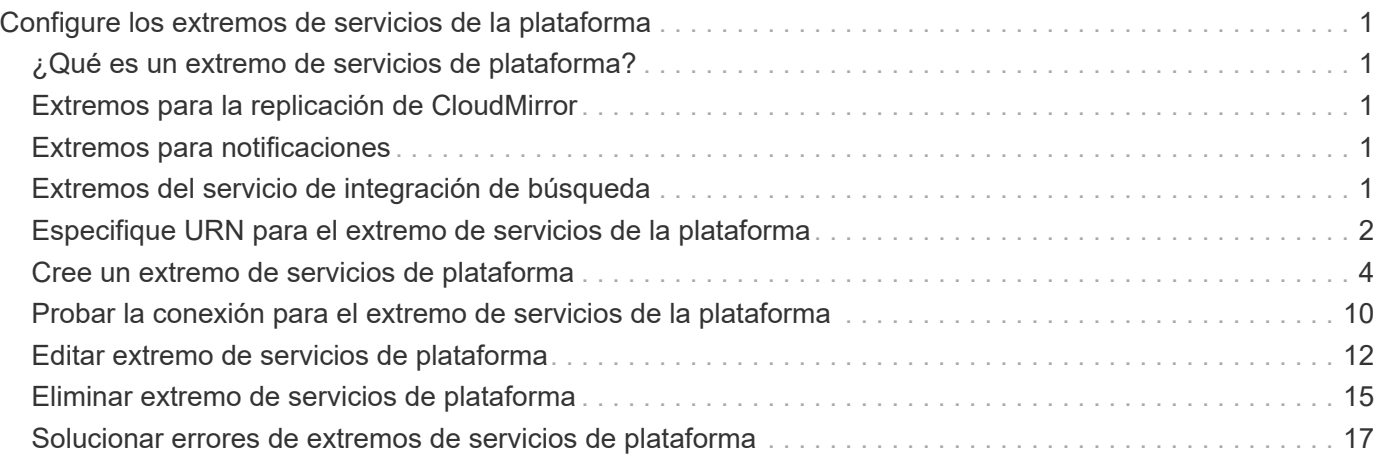

# <span id="page-2-0"></span>**Configure los extremos de servicios de la plataforma**

Para poder configurar un servicio de plataforma para un bloque, debe configurar al menos un extremo para que sea el destino del servicio de plataforma.

El acceso a servicios de la plataforma está habilitado por inquilino por un administrador de StorageGRID. Para crear o utilizar un punto final de servicios de plataforma, debe ser un usuario inquilino con permiso de gestión de puntos finales o acceso raíz, en una cuadrícula cuya red se ha configurado para permitir que los nodos de almacenamiento accedan a recursos de punto final externo. Si desea obtener más información, póngase en contacto con el administrador de StorageGRID.

# <span id="page-2-1"></span>**¿Qué es un extremo de servicios de plataforma?**

Al crear un extremo de servicios de plataforma, se especifica la información que StorageGRID necesita para acceder al destino externo.

Por ejemplo, si desea replicar objetos de un bucket de StorageGRID en un bucket de Amazon S3, cree un punto final de servicios de plataforma que incluya la información y las credenciales que necesita StorageGRID para acceder al bucket de destino en Amazon.

Cada tipo de servicio de plataforma requiere su propio extremo, por lo que debe configurar al menos un extremo para cada servicio de plataforma que tenga previsto utilizar. Después de definir un extremo de servicios de plataforma, se utiliza URN del extremo como destino en el XML de configuración utilizado para habilitar el servicio.

Puede utilizar el mismo extremo que el destino para más de un bloque de origen. Por ejemplo, se pueden configurar varios bloques de origen para que envíen metadatos de objetos al mismo extremo de integración de búsqueda, de modo que se puedan realizar búsquedas en varios bloques. También es posible configurar un bloque de origen para que use más de un extremo como destino, lo que permite hacer cosas como enviar notificaciones sobre la creación de objetos a un tema de SNS y notificaciones sobre la eliminación de objetos a un segundo tema SNS.

# <span id="page-2-2"></span>**Extremos para la replicación de CloudMirror**

StorageGRID admite extremos de replicación que representan bloques de S3. Estos bloques se pueden alojar en Amazon Web Services, la misma puesta en marcha de StorageGRID remota o en otro servicio.

# <span id="page-2-3"></span>**Extremos para notificaciones**

StorageGRID admite los extremos del servicio de notificación simple (SNS). No se admiten el servicio de cola simple (SQS) ni los extremos de AWS Lambda.

# <span id="page-2-4"></span>**Extremos del servicio de integración de búsqueda**

StorageGRID admite extremos de integración de búsqueda que representan clústeres de Elasticsearch. Estos clústeres de Elasticsearch pueden estar en un centro de datos local o alojados en un cloud de AWS o en otro lugar.

El extremo de integración de búsqueda hace referencia a un índice y un tipo específicos de Elasticsearch.

Debe crear el índice en Elasticsearch antes de crear el extremo en StorageGRID o se producirá un error en la creación del extremo. No es necesario crear el tipo antes de crear el punto final. StorageGRID creará el tipo si es necesario al enviar metadatos de objetos al extremo.

#### **Información relacionada**

["Administre StorageGRID"](https://docs.netapp.com/es-es/storagegrid-117/admin/index.html)

## <span id="page-3-0"></span>**Especifique URN para el extremo de servicios de la plataforma**

Al crear un extremo de servicios de plataforma, debe especificar un nombre de recurso único (URN). Utilizará el URN para hacer referencia al extremo cuando cree XML de configuración para el servicio de plataforma. El URN de cada extremo debe ser único.

StorageGRID valida los extremos de los servicios de la plataforma a medida que se crean. Antes de crear un extremo de servicios de plataforma, confirme que el recurso especificado en el extremo existe y que se puede alcanzar.

### **URN elementos**

El URN de un extremo de servicios de plataforma debe comenzar con cualquiera de los dos arn:aws o. urn:mysite, como se indica a continuación:

- Si el servicio está alojado en Amazon Web Services (AWS), utilice arn:aws.
- Si el servicio está alojado en Google Cloud Platform (GCP), utilice arn:aws.
- Si el servicio se aloja localmente, utilice urn:mysite

Por ejemplo, si especifica el URN para un extremo de CloudMirror alojado en StorageGRID, el URN podría comenzar con urn:sgws.

El siguiente elemento de URN especifica el tipo de servicio de plataforma, como se indica a continuación:

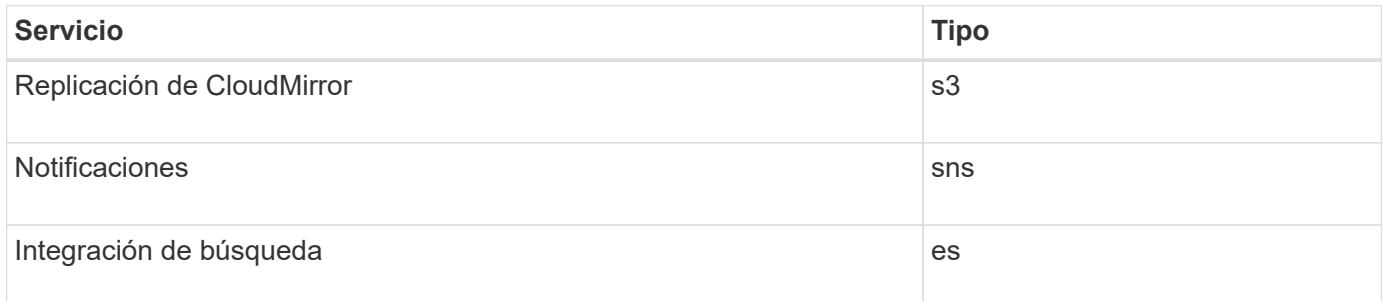

Por ejemplo, para seguir especificando URN para un extremo de CloudMirror alojado en StorageGRID, debería añadir s3 para conseguirlo urn:sgws:s3.

El elemento final del URN identifica el recurso de destino específico en el URI de destino.

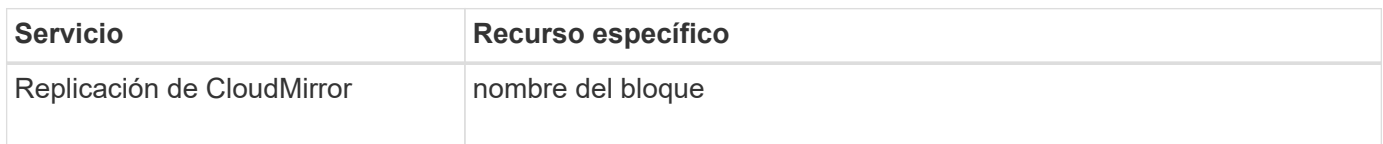

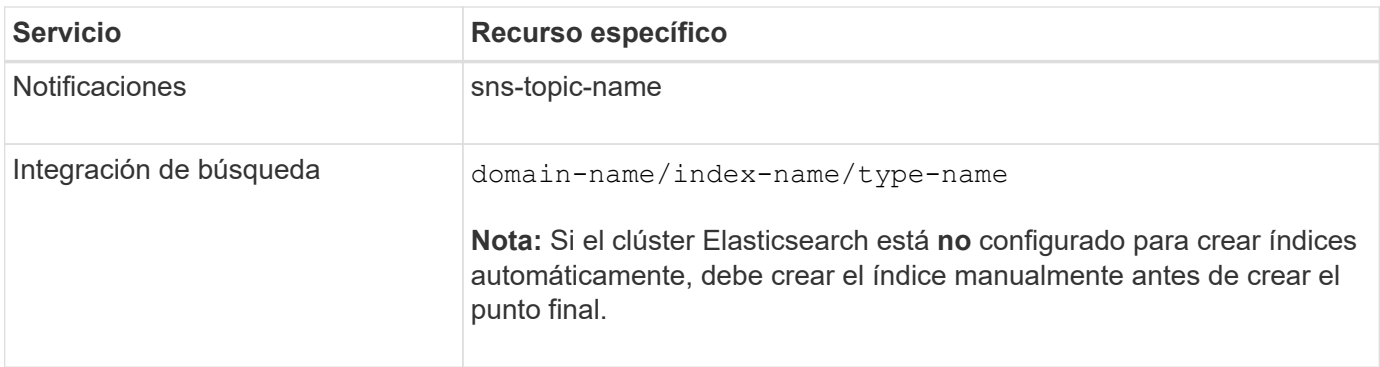

### **Urnas para servicios alojados en AWS y GCP**

Para las entidades AWS y GCP, el URN completo es un AWS ARN válido. Por ejemplo:

• Replicación de CloudMirror:

arn:aws:s3:::bucket-name

• Notificaciones:

arn:aws:sns:region:account-id:topic-name

• Integración de búsqueda:

arn:aws:es:region:account-id:domain/domain-name/index-name/type-name

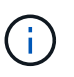

Para un extremo de integración de búsqueda de AWS, la domain-name debe incluir la cadena literal domain/, como se muestra aquí.

### **Servicios alojados localmente**

Al usar servicios alojados localmente en lugar de servicios de cloud, puede especificar el URN de cualquier forma que cree una URN válida y única, siempre y cuando URN incluya los elementos necesarios en la tercera y última posición. Puede dejar los elementos indicados por opcional en blanco o puede especificarlos de cualquier forma que le ayude a identificar el recurso y hacer que el URN sea único. Por ejemplo:

• Replicación de CloudMirror:

```
urn:mysite:s3:optional:optional:bucket-name
```
En el caso de un extremo de CloudMirror alojado en StorageGRID, es posible especificar una URN válida que comience por urn:sgws:

urn:sgws:s3:optional:optional:bucket-name

• Notificaciones:

urn:mysite:sns:optional:optional:sns-topic-name

• Integración de búsqueda:

```
urn:mysite:es:optional:optional:domain-name/index-name/type-name
```
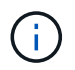

Para los extremos de integración de búsqueda alojados localmente, el domain-name Element puede ser cualquier cadena siempre que el URN del extremo sea único.

### <span id="page-5-0"></span>**Cree un extremo de servicios de plataforma**

Debe crear al menos un extremo del tipo correcto para poder habilitar un servicio de plataforma.

#### **Antes de empezar**

- Ha iniciado sesión en el administrador de inquilinos mediante un ["navegador web compatible"](https://docs.netapp.com/es-es/storagegrid-117/admin/web-browser-requirements.html).
- Un administrador de StorageGRID activó los servicios de plataforma para su cuenta de inquilino.
- Pertenece a un grupo de usuarios que tiene el ["Gestionar puntos finales o permisos de acceso raíz"](https://docs.netapp.com/es-es/storagegrid-117/tenant/tenant-management-permissions.html).
- Se ha creado el recurso al que hace referencia el punto final de servicios de plataforma:
	- Replicación de CloudMirror: Bloque de S3
	- Notificación de eventos: Tema SNS
	- Notificación de búsqueda: Índice de Elasticsearch, si el clúster de destino no está configurado para crear índices automáticamente.
- Tiene la información sobre el recurso de destino:
	- Host y puerto para el Identificador uniforme de recursos (URI)

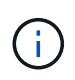

Si piensa utilizar un bloque alojado en un sistema StorageGRID como extremo para la replicación de CloudMirror, póngase en contacto con el administrador de grid para determinar los valores que debe introducir.

◦ Nombre del recurso único (URN)

["Especifique URN para el extremo de servicios de la plataforma"](#page-3-0)

- Credenciales de autenticación (si es necesario):
	- Clave de acceso: ID de clave de acceso y clave de acceso secreta
	- **· Basic HTTP: Nombre de usuario y contraseña**
- CAP (C2S Access Portal): URL de credenciales temporales, certificados de servidor y de cliente, claves de cliente y una contraseña de clave privada de cliente opcional.
- Certificado de seguridad (si se utiliza un certificado de CA personalizado)
- Si las funciones de seguridad de Elasticsearch están activadas, tiene el privilegio de clúster de supervisión para las pruebas de conectividad y el privilegio WRITE INDEX o los privilegios INDEX y DELETE INDEX para las actualizaciones de documentos.

#### **Pasos**

1. Seleccione **STORAGE (S3)** > **Platform Services Endpoints**.

Aparece la página de extremos de servicios de plataforma.

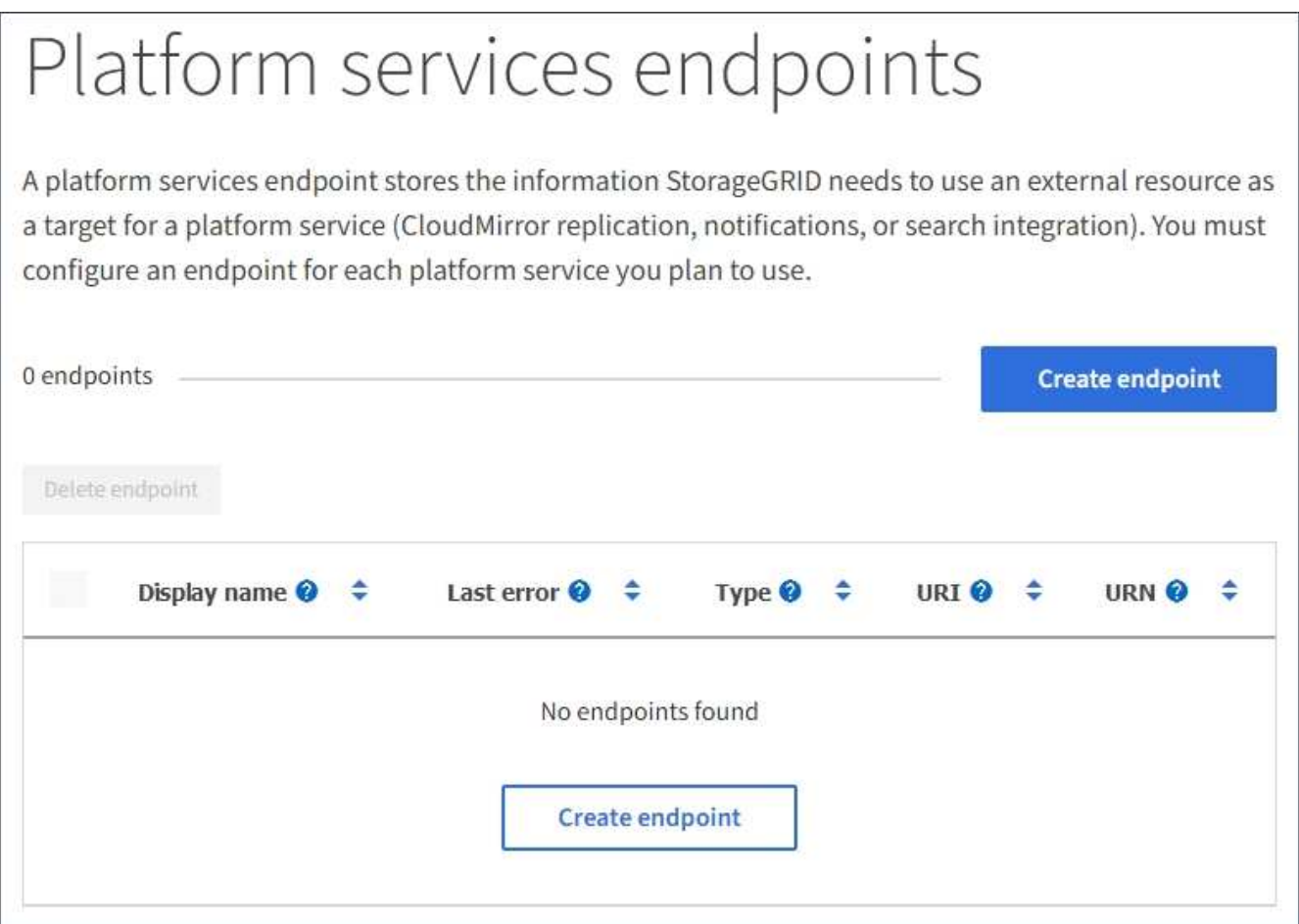

#### 2. Seleccione **Crear punto final**.

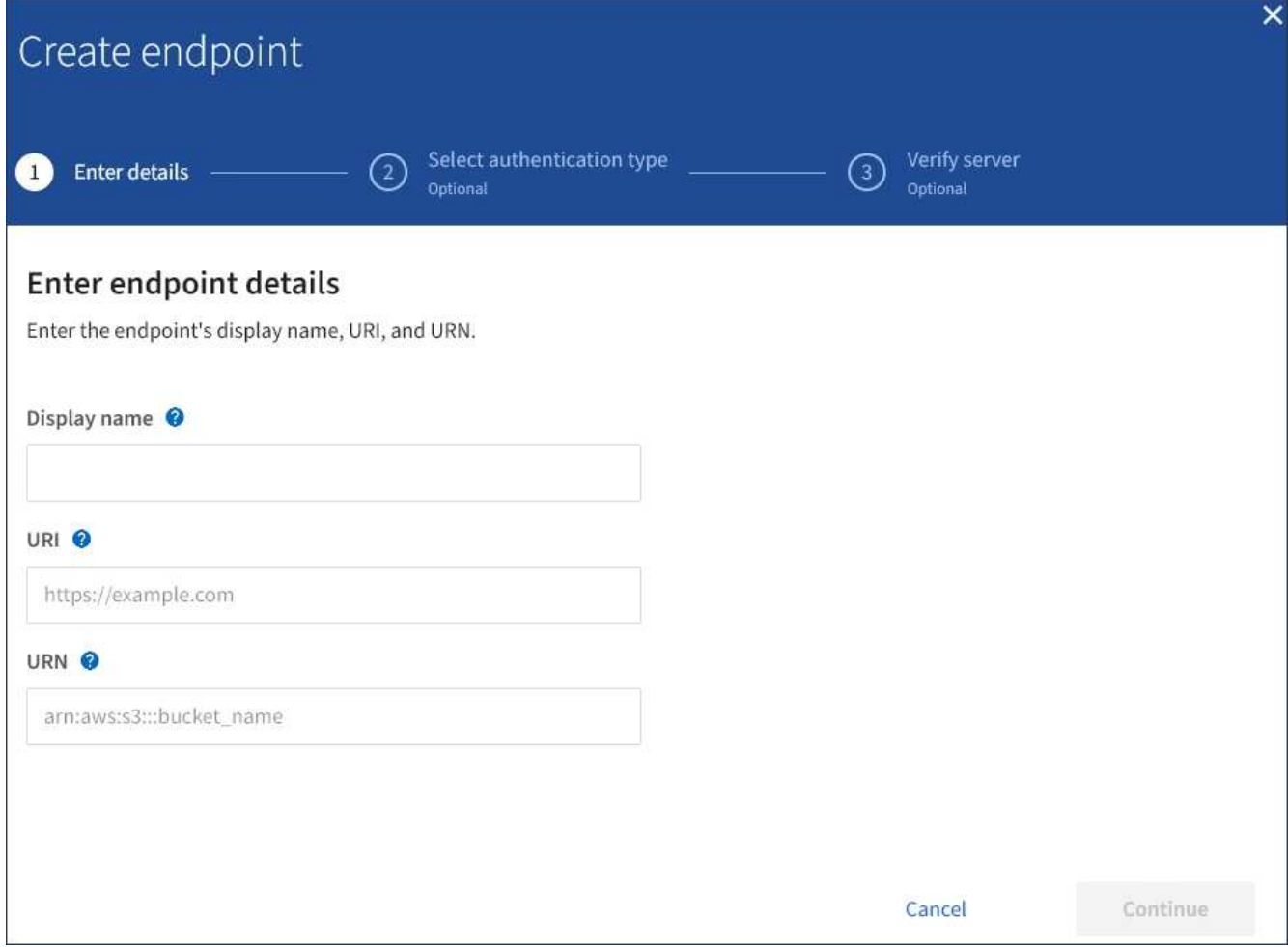

3. Introduzca un nombre para mostrar para describir brevemente el extremo y su propósito.

El tipo de servicio de plataforma que soporta el punto final se muestra junto al nombre del punto final cuando se muestra en la página de puntos finales, por lo que no es necesario incluir esa información en el nombre.

4. En el campo **URI**, especifique el Identificador de recursos único (URI) del extremo.

Utilice uno de los siguientes formatos:

```
https://host:port
http://host:port
```
Si no especifica un puerto, el puerto 443 se utiliza para URI HTTPS y el puerto 80 se utiliza para URI HTTP.

Por ejemplo, el URI para un bloque alojado en StorageGRID podría ser:

https://s3.example.com:10443

En este ejemplo: s3.example.com Representa la entrada DNS para la IP virtual (VIP) del grupo de alta

disponibilidad (ha) de StorageGRID, y. 10443 representa el puerto definido en el extremo del equilibrador de carga.

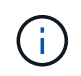

Siempre que sea posible, debe conectarse a un grupo de alta disponibilidad de nodos de equilibrio de carga para evitar un único punto de error.

Del mismo modo, el URI para un bloque alojado en AWS podría ser:

https://s3-aws-region.amazonaws.com

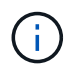

Si el punto final se utiliza para el servicio de replicación de CloudMirror, no incluya el nombre del bloque en el URI. Incluye el nombre de bloque en el campo **URN**.

5. Introduzca el nombre de recurso único (URN) para el extremo.

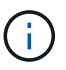

No puede cambiar el URN de un punto final después de crear el punto final.

- 6. Seleccione **continuar**.
- 7. Seleccione un valor para **Tipo de autenticación** y, a continuación, introduzca o cargue las credenciales necesarias.

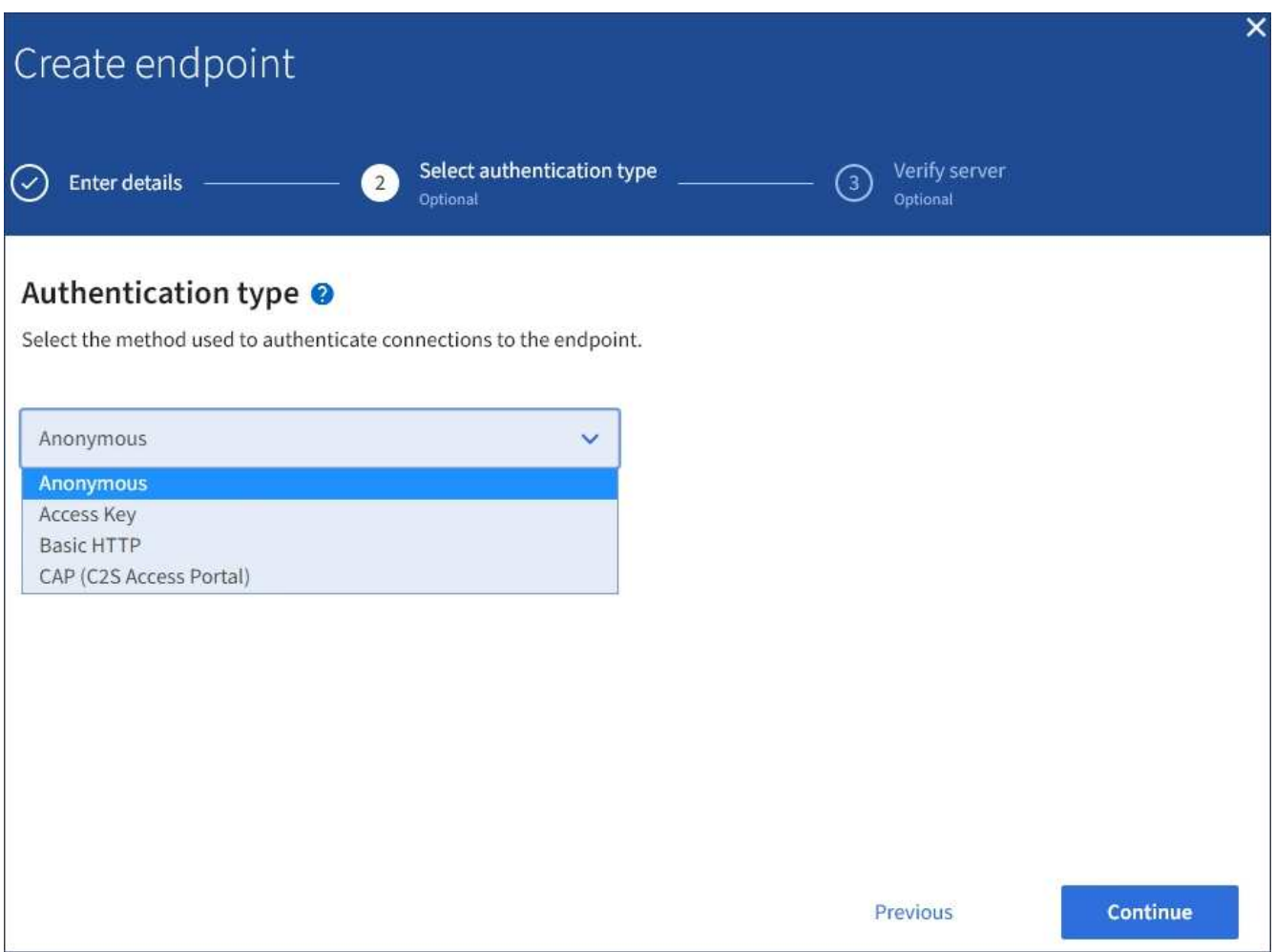

Las credenciales que proporcione deben tener permisos de escritura para el recurso de destino.

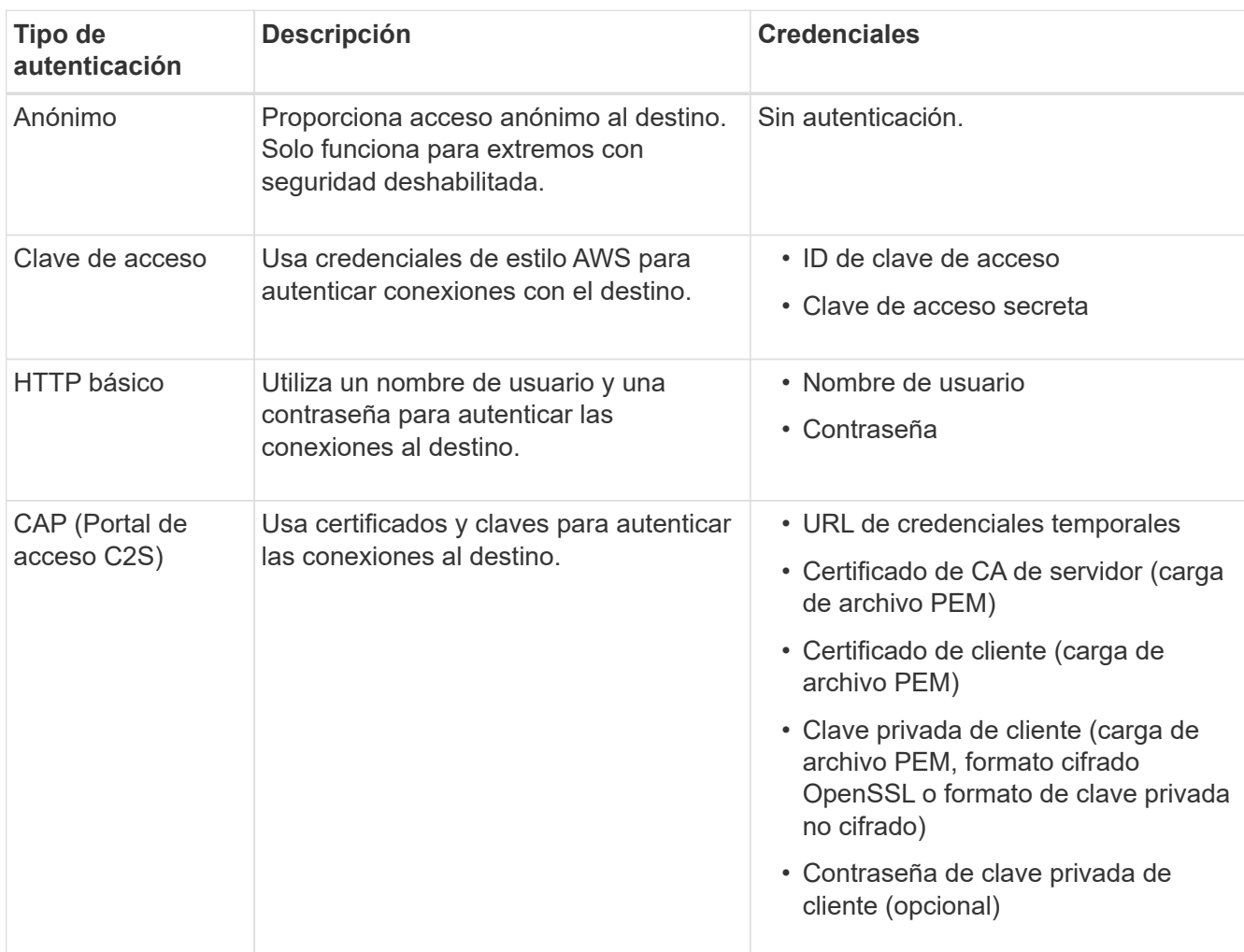

#### 8. Seleccione **continuar**.

9. Seleccione un botón de opción para **verificar servidor** para elegir cómo se verifica la conexión TLS con el extremo.

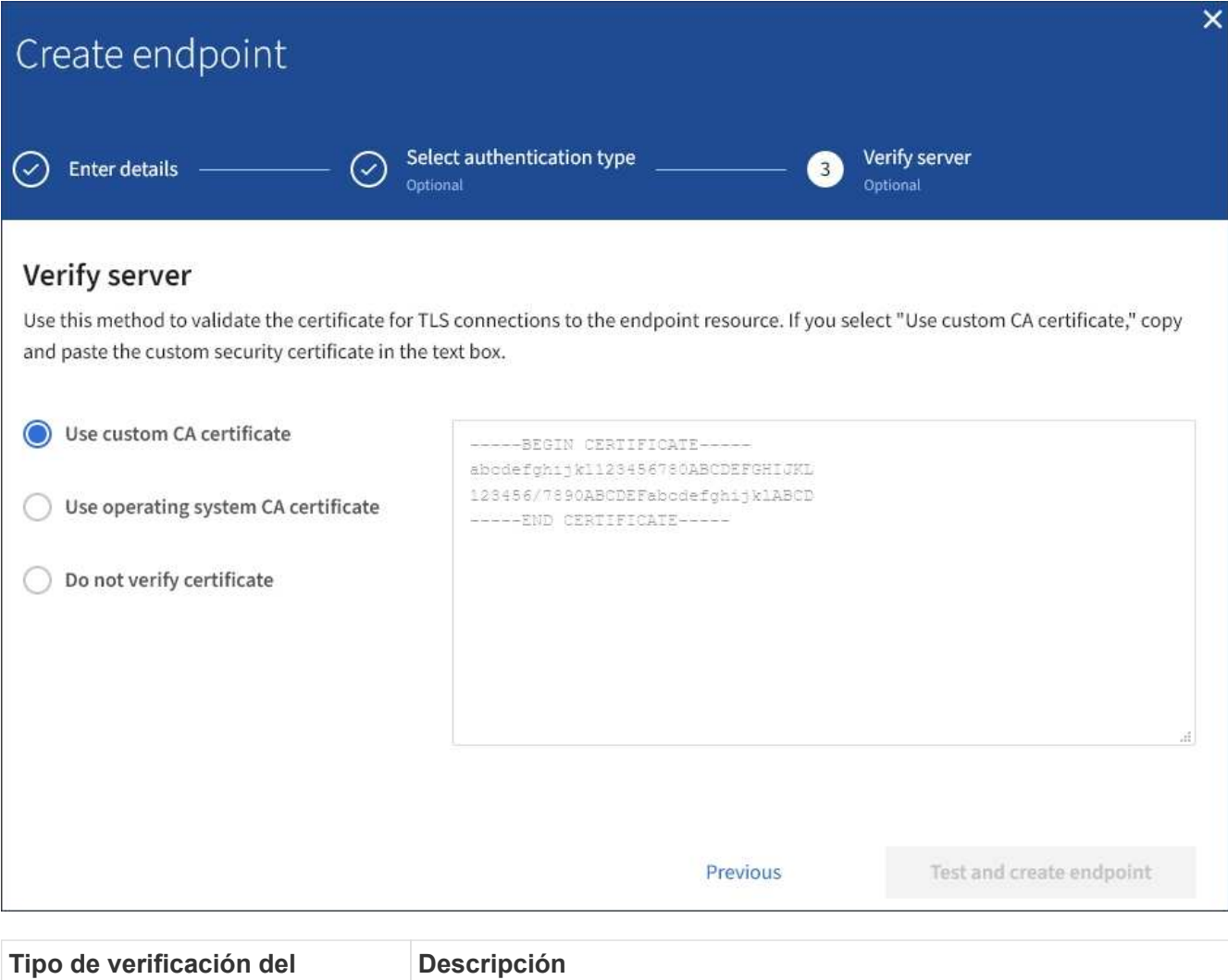

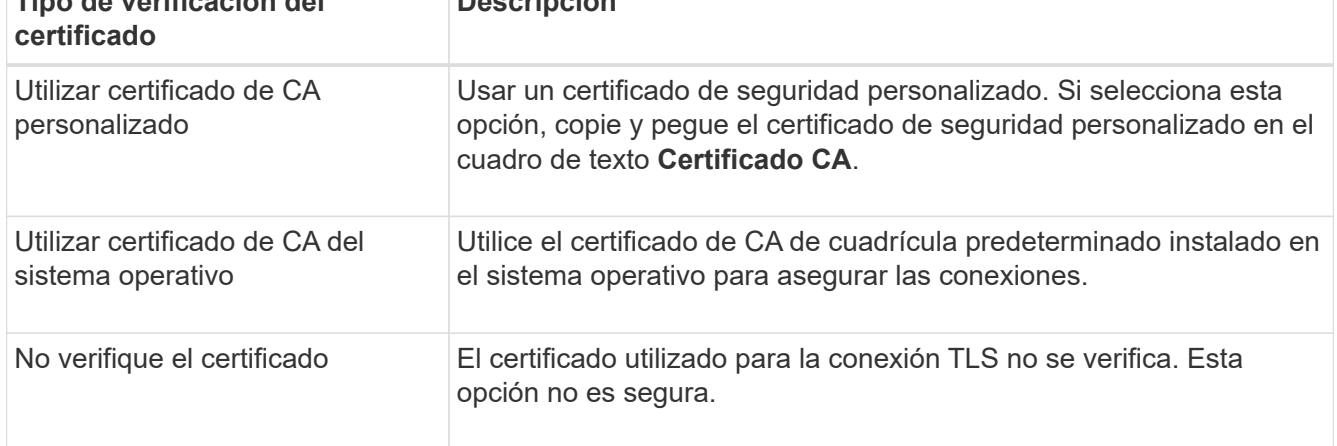

#### 10. Seleccione **probar y crear punto final**.

- Aparece un mensaje de éxito si se puede acceder al extremo con las credenciales especificadas. La conexión con el extremo se valida desde un nodo en cada sitio.
- Aparece un mensaje de error si se produce un error en la validación del extremo. Si necesita modificar el punto final para corregir el error, seleccione **Volver a los detalles del punto final** y actualice la información. A continuación, seleccione **probar y crear punto final**.

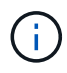

La creación de punto final falla si los servicios de plataforma no están activados para su cuenta de inquilino. Póngase en contacto con el administrador de StorageGRID.

Una vez que haya configurado un extremo, puede utilizar su URN para configurar un servicio de plataforma.

#### **Información relacionada**

["Especifique URN para el extremo de servicios de la plataforma"](#page-3-0)

["Configure la replicación de CloudMirror"](https://docs.netapp.com/es-es/storagegrid-117/tenant/configuring-cloudmirror-replication.html)

["Configure las notificaciones de eventos"](https://docs.netapp.com/es-es/storagegrid-117/tenant/configuring-event-notifications.html)

["Configure el servicio de integración de búsqueda"](https://docs.netapp.com/es-es/storagegrid-117/tenant/configuring-search-integration-service.html)

## <span id="page-11-0"></span>**Probar la conexión para el extremo de servicios de la plataforma**

Si la conexión a un servicio de plataforma ha cambiado, puede probar la conexión del extremo para validar que el recurso de destino existe y que se puede acceder a él utilizando las credenciales especificadas.

#### **Antes de empezar**

- Ha iniciado sesión en el administrador de inquilinos mediante un ["navegador web compatible"](https://docs.netapp.com/es-es/storagegrid-117/admin/web-browser-requirements.html).
- Pertenece a un grupo de usuarios que tiene el ["Gestionar puntos finales o permisos de acceso raíz"](https://docs.netapp.com/es-es/storagegrid-117/tenant/tenant-management-permissions.html).

#### **Acerca de esta tarea**

StorageGRID no valida que las credenciales tengan los permisos correctos.

#### **Pasos**

1. Seleccione **STORAGE (S3)** > **Platform Services Endpoints**.

Aparece la página de extremos de servicios de plataforma y muestra la lista de extremos de servicios de plataforma que ya se han configurado.

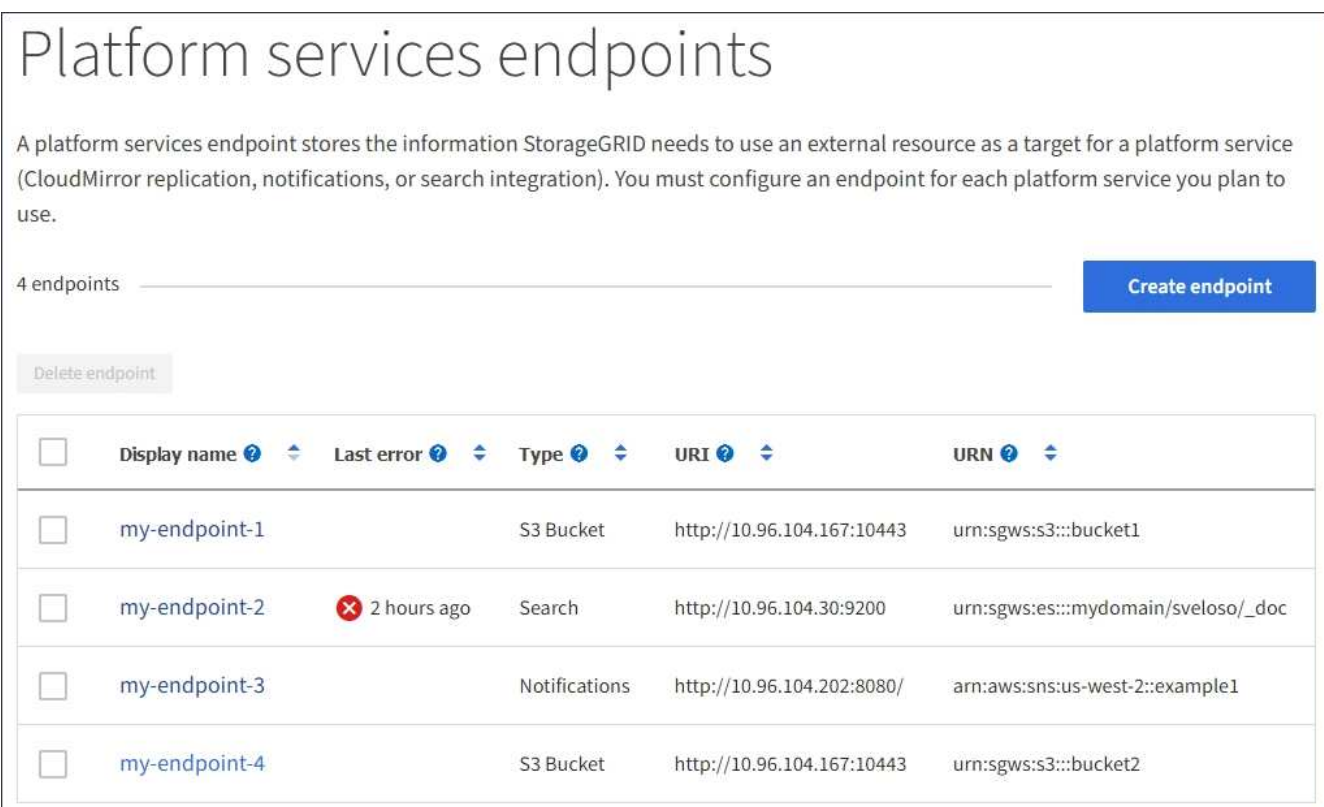

2. Seleccione el extremo cuya conexión desea probar.

Aparece la página de detalles del extremo.

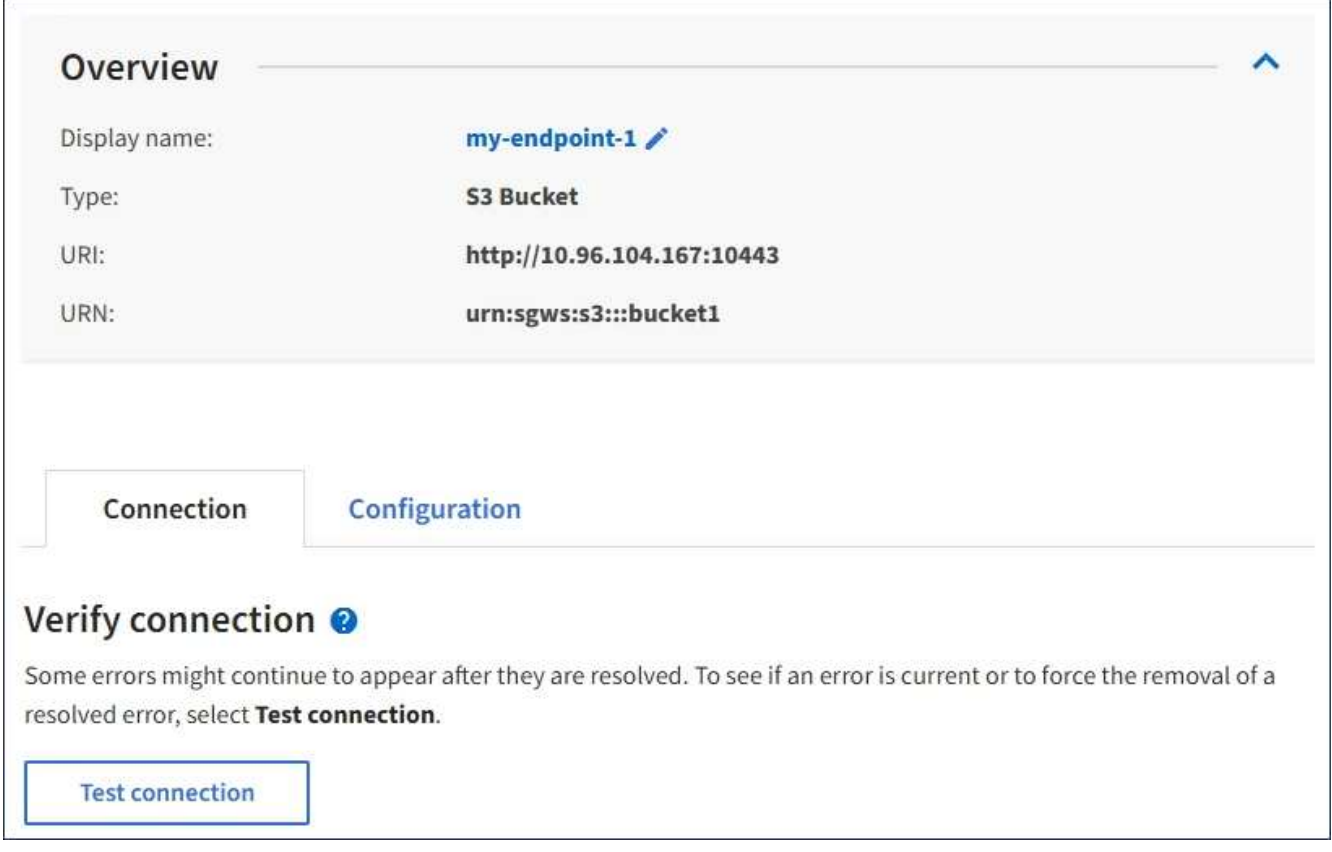

3. Seleccione **probar conexión**.

- Aparece un mensaje de éxito si se puede acceder al extremo con las credenciales especificadas. La conexión con el extremo se valida desde un nodo en cada sitio.
- Aparece un mensaje de error si se produce un error en la validación del extremo. Si necesita modificar el extremo para corregir el error, seleccione **Configuración** y actualice la información. A continuación, seleccione **probar y guardar los cambios**.

## <span id="page-13-0"></span>**Editar extremo de servicios de plataforma**

Puede editar la configuración de un extremo de servicios de plataforma para cambiar su nombre, URI u otros detalles. Por ejemplo, es posible que deba actualizar las credenciales caducadas o cambiar el URI para apuntar a un índice de Elasticsearch de backup para la conmutación por error. No puede cambiar el URN para un punto final de servicios de plataforma.

#### **Antes de empezar**

- Ha iniciado sesión en el administrador de inquilinos mediante un ["navegador web compatible"](https://docs.netapp.com/es-es/storagegrid-117/admin/web-browser-requirements.html).
- Pertenece a un grupo de usuarios que tiene el ["Gestionar puntos finales o permisos de acceso raíz"](https://docs.netapp.com/es-es/storagegrid-117/tenant/tenant-management-permissions.html).

#### **Pasos**

#### 1. Seleccione **STORAGE (S3)** > **Platform Services Endpoints**.

Aparece la página de extremos de servicios de plataforma y muestra la lista de extremos de servicios de plataforma que ya se han configurado.

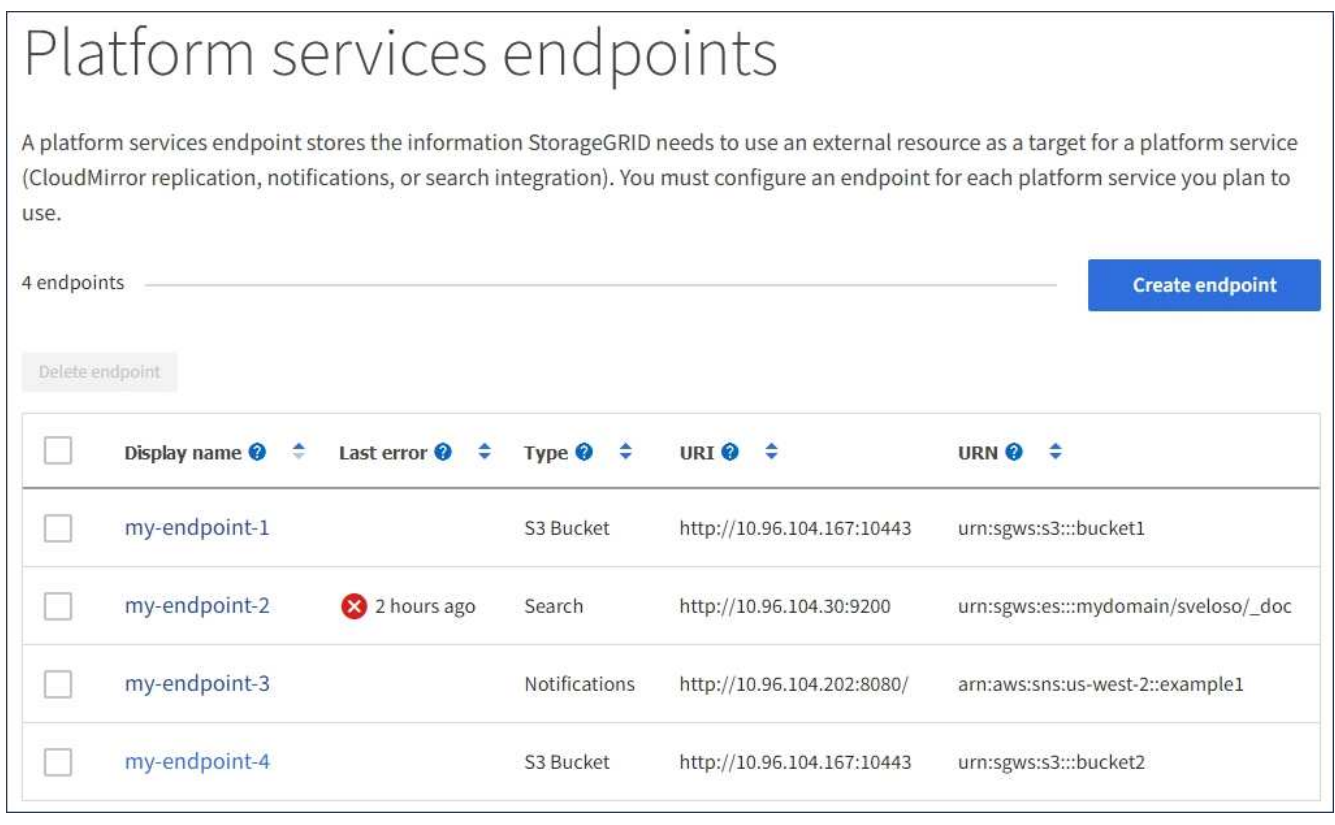

2. Seleccione el extremo que desea editar.

Aparece la página de detalles del extremo.

3. Seleccione **Configuración**.

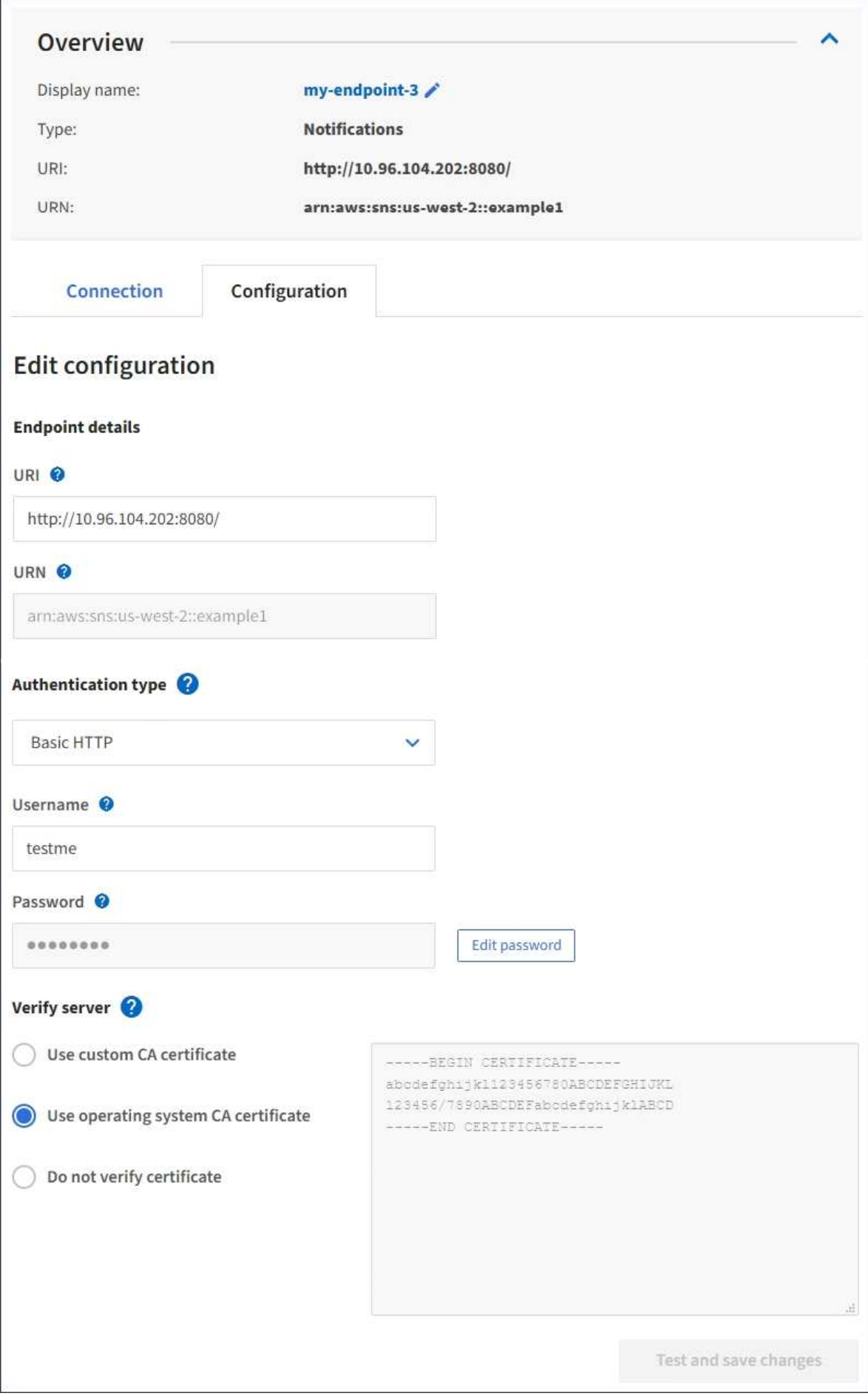

4. Según sea necesario, cambie la configuración del extremo.

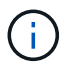

No puede cambiar el URN de un punto final después de crear el punto final.

- a. Para cambiar el nombre para mostrar del extremo, seleccione el icono de edición  $\blacktriangleright$ .
- b. Según sea necesario, cambie el URI.
- c. Según sea necesario, cambie el tipo de autenticación.
	- Para la autenticación de la clave de acceso, cambie la clave según sea necesario seleccionando **Editar clave S3** y pegando un nuevo ID de clave de acceso y una clave de acceso secreta. Si necesita cancelar los cambios, seleccione **Revert S3 key EDIT**.
	- Para la autenticación HTTP básica, cambie el nombre de usuario según sea necesario. Cambie la contraseña según sea necesario; para ello, seleccione **Editar contraseña** e introduzca la nueva contraseña. Si necesita cancelar los cambios, seleccione **Revert password EDIT**.
	- Para la autenticación CAP (C2S Access Portal), cambie la URL de las credenciales temporales o la frase de contraseña de la clave privada del cliente opcional y cargue nuevos archivos de certificado y claves según sea necesario.

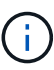

La clave privada del cliente debe estar en formato cifrado OpenSSL o en formato de clave privada no cifrada.

d. Según sea necesario, cambie el método para verificar el servidor.

#### 5. Seleccione **probar y guardar los cambios**.

- Aparece un mensaje de éxito si se puede acceder al extremo con las credenciales especificadas. La conexión al extremo se verifica desde un nodo en cada sitio.
- Aparece un mensaje de error si se produce un error en la validación del extremo. Modifique el extremo para corregir el error y, a continuación, seleccione **probar y guardar los cambios**.

### <span id="page-16-0"></span>**Eliminar extremo de servicios de plataforma**

Puede eliminar un extremo si ya no desea utilizar el servicio de plataforma asociado.

#### **Antes de empezar**

- Ha iniciado sesión en el administrador de inquilinos mediante un ["navegador web compatible"](https://docs.netapp.com/es-es/storagegrid-117/admin/web-browser-requirements.html).
- Pertenece a un grupo de usuarios que tiene el ["Gestionar puntos finales o permisos de acceso raíz"](https://docs.netapp.com/es-es/storagegrid-117/tenant/tenant-management-permissions.html).

#### **Pasos**

1. Seleccione **STORAGE (S3)** > **Platform Services Endpoints**.

Aparece la página de extremos de servicios de plataforma y muestra la lista de extremos de servicios de plataforma que ya se han configurado.

#### Platform services endpoints A platform services endpoint stores the information StorageGRID needs to use an external resource as a target for a platform service (CloudMirror replication, notifications, or search integration). You must configure an endpoint for each platform service you plan to use. 4 endpoints **Create endpoint** Delete endpoint Display name <sup>O</sup> Last error  $\bigcirc$   $\div$ URI<sup> $\circ$ </sup> URN  $\bullet$   $\bullet$ Type  $\bigcirc$   $\div$ my-endpoint-1 S3 Bucket http://10.96.104.167:10443 urn:sgws:s3:::bucket1 my-endpoint-2 2 hours ago Search http://10.96.104.30:9200 urn:sgws:es:::mydomain/sveloso/\_doc my-endpoint-3 Notifications http://10.96.104.202:8080/ arn:aws:sns:us-west-2::example1 my-endpoint-4 S3 Bucket http://10.96.104.167:10443 urn:sgws:s3:::bucket2

2. Seleccione la casilla de verificación de cada punto final que desee suprimir.

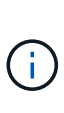

Si elimina un extremo de servicios de plataforma que está en uso, el servicio de plataforma asociado se deshabilitará para todos los bloques que utilicen el extremo. Se descartarán las solicitudes que aún no se hayan completado. Se continuarán generando todas las solicitudes nuevas hasta que cambie la configuración de bloque para que ya no haga referencia a URN eliminado. StorageGRID informará de estas solicitudes como errores irrecuperables.

#### 3. Seleccione **acciones** > **Eliminar punto final**.

Aparecerá un mensaje de confirmación.

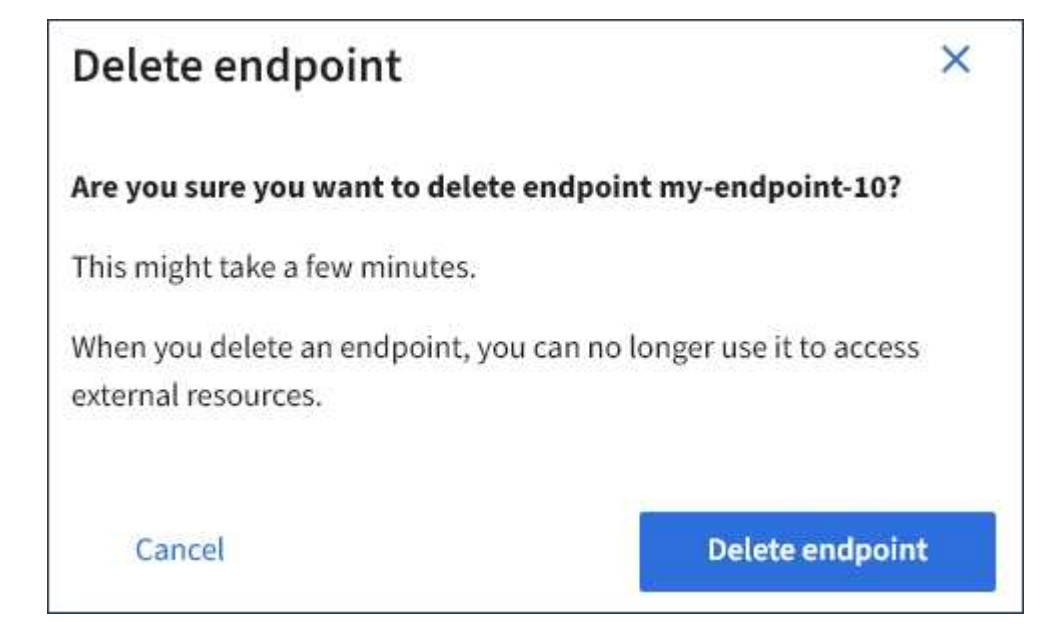

4. Seleccione **Eliminar punto final**.

## <span id="page-18-0"></span>**Solucionar errores de extremos de servicios de plataforma**

Si se produce un error cuando StorageGRID intenta comunicarse con un punto final de servicios de plataforma, se muestra un mensaje en el panel de control. En la página Platform Services Endpoints, la columna Last error indica durante cuánto tiempo se produjo el error. No se muestra ningún error si los permisos asociados con las credenciales de un extremo son incorrectos.

### **Determine si se ha producido un error**

Si se ha producido algún error de punto final de servicios de plataforma en los últimos 7 días, el panel de control del gestor de inquilinos muestra un mensaje de alerta. Puede ir a la página de extremos de servicios de plataforma para ver más detalles sobre el error.

One or more endpoints have experienced an error and might not be functioning properly. Go to the Endpoints page to view the error details. The last error occurred 2 hours ago.

El mismo error que aparece en el panel de control también aparece en la parte superior de la página Puntos Finales de Servicios de Plataforma. Para ver un mensaje de error más detallado:

#### **Pasos**

- 1. En la lista de puntos finales, seleccione el extremo que tiene el error.
- 2. En la página de detalles del punto final, seleccione **Conexión**. Esta pestaña muestra sólo el error más reciente de un punto final e indica cuánto tiempo se produjo el error. Errores que incluyen el icono X rojo

**Co** ocurrió en los últimos 7 días.

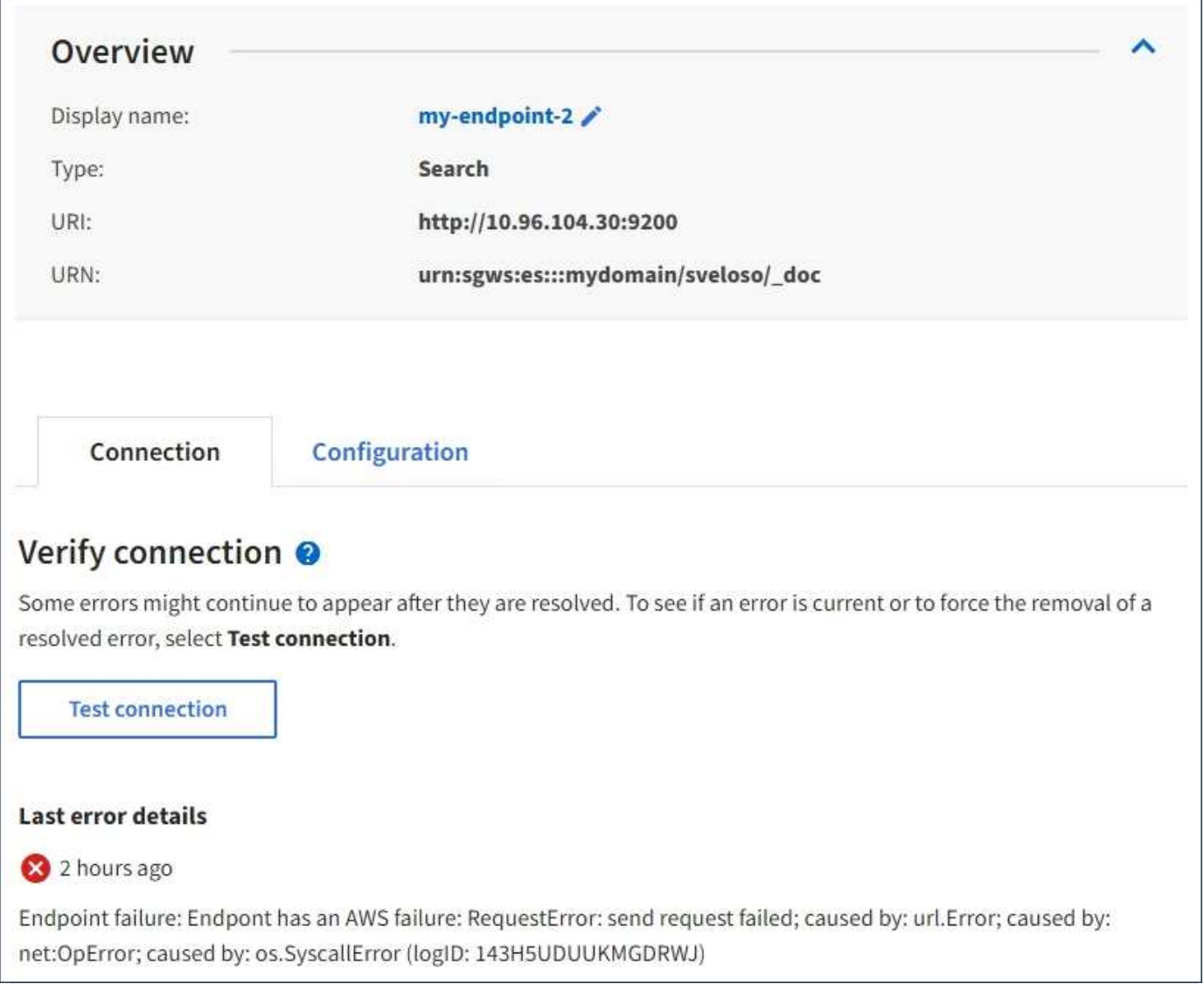

### **Compruebe si el error sigue estando actualizado**

Es posible que algunos errores sigan apareciendo en la columna **último error** incluso después de que se hayan resuelto. Para ver si un error es actual o para forzar la eliminación de un error resuelto de la tabla:

#### **Pasos**

1. Seleccione el extremo.

Aparece la página de detalles del extremo.

2. Seleccione **Conexión** > **probar conexión**.

Al seleccionar **probar conexión**, StorageGRID valida que el extremo de servicios de la plataforma existe y que se puede alcanzar con las credenciales actuales. La conexión con el extremo se valida desde un nodo en cada sitio.

### **Resolver errores de punto final**

Puede utilizar el mensaje **último error** de la página de detalles del punto final para ayudar a determinar qué está causando el error. Es posible que algunos errores requieran que edite el extremo para resolver el

problema. Por ejemplo, se puede producir un error CloudMirroring si StorageGRID no puede acceder al bloque de S3 de destino porque no tiene los permisos de acceso correctos o si la clave de acceso ha caducado. El mensaje es "'es necesario actualizar las credenciales del punto final o el acceso al destino'" y los detalles son "'ACCESSDENIED'" o "'InvalidAccessKeyId'".

Si necesita editar el extremo para resolver un error, al seleccionar **probar y guardar cambios** StorageGRID validará el extremo actualizado y confirmará que se puede alcanzar con las credenciales actuales. La conexión con el extremo se valida desde un nodo en cada sitio.

#### **Pasos**

- 1. Seleccione el extremo.
- 2. En la página de detalles del punto final, seleccione **Configuración**.
- 3. Edite la configuración del extremo según sea necesario.
- 4. Seleccione **Conexión** > **probar conexión**.

### **Credenciales de extremo con permisos insuficientes**

Cuando StorageGRID valida un extremo de servicios de plataforma, confirma que las credenciales del extremo se pueden utilizar para ponerse en contacto con el recurso de destino y realiza una comprobación básica de permisos. Sin embargo, StorageGRID no valida todos los permisos necesarios para ciertas operaciones de servicios de plataforma. Por este motivo, si recibe un error al intentar utilizar un servicio de plataforma (como "'403 Prohibido'"), compruebe los permisos asociados con las credenciales del punto final.

#### **Información relacionada**

- **[Administrar los servicios de plataforma de StorageGRID](https://docs.netapp.com/es-es/storagegrid-117/admin/troubleshooting-platform-services.html) [›](https://docs.netapp.com/es-es/storagegrid-117/admin/troubleshooting-platform-services.html) [Solucionar problemas](https://docs.netapp.com/es-es/storagegrid-117/admin/troubleshooting-platform-services.html)**
- ["Cree un extremo de servicios de plataforma"](#page-5-0)
- ["Probar la conexión para el extremo de servicios de la plataforma"](#page-11-0)
- ["Editar extremo de servicios de plataforma"](#page-13-0)

#### **Información de copyright**

Copyright © 2024 NetApp, Inc. Todos los derechos reservados. Imprimido en EE. UU. No se puede reproducir este documento protegido por copyright ni parte del mismo de ninguna forma ni por ningún medio (gráfico, electrónico o mecánico, incluidas fotocopias, grabaciones o almacenamiento en un sistema de recuperación electrónico) sin la autorización previa y por escrito del propietario del copyright.

El software derivado del material de NetApp con copyright está sujeto a la siguiente licencia y exención de responsabilidad:

ESTE SOFTWARE LO PROPORCIONA NETAPP «TAL CUAL» Y SIN NINGUNA GARANTÍA EXPRESA O IMPLÍCITA, INCLUYENDO, SIN LIMITAR, LAS GARANTÍAS IMPLÍCITAS DE COMERCIALIZACIÓN O IDONEIDAD PARA UN FIN CONCRETO, CUYA RESPONSABILIDAD QUEDA EXIMIDA POR EL PRESENTE DOCUMENTO. EN NINGÚN CASO NETAPP SERÁ RESPONSABLE DE NINGÚN DAÑO DIRECTO, INDIRECTO, ESPECIAL, EJEMPLAR O RESULTANTE (INCLUYENDO, ENTRE OTROS, LA OBTENCIÓN DE BIENES O SERVICIOS SUSTITUTIVOS, PÉRDIDA DE USO, DE DATOS O DE BENEFICIOS, O INTERRUPCIÓN DE LA ACTIVIDAD EMPRESARIAL) CUALQUIERA SEA EL MODO EN EL QUE SE PRODUJERON Y LA TEORÍA DE RESPONSABILIDAD QUE SE APLIQUE, YA SEA EN CONTRATO, RESPONSABILIDAD OBJETIVA O AGRAVIO (INCLUIDA LA NEGLIGENCIA U OTRO TIPO), QUE SURJAN DE ALGÚN MODO DEL USO DE ESTE SOFTWARE, INCLUSO SI HUBIEREN SIDO ADVERTIDOS DE LA POSIBILIDAD DE TALES DAÑOS.

NetApp se reserva el derecho de modificar cualquiera de los productos aquí descritos en cualquier momento y sin aviso previo. NetApp no asume ningún tipo de responsabilidad que surja del uso de los productos aquí descritos, excepto aquello expresamente acordado por escrito por parte de NetApp. El uso o adquisición de este producto no lleva implícita ninguna licencia con derechos de patente, de marcas comerciales o cualquier otro derecho de propiedad intelectual de NetApp.

Es posible que el producto que se describe en este manual esté protegido por una o más patentes de EE. UU., patentes extranjeras o solicitudes pendientes.

LEYENDA DE DERECHOS LIMITADOS: el uso, la copia o la divulgación por parte del gobierno están sujetos a las restricciones establecidas en el subpárrafo (b)(3) de los derechos de datos técnicos y productos no comerciales de DFARS 252.227-7013 (FEB de 2014) y FAR 52.227-19 (DIC de 2007).

Los datos aquí contenidos pertenecen a un producto comercial o servicio comercial (como se define en FAR 2.101) y son propiedad de NetApp, Inc. Todos los datos técnicos y el software informático de NetApp que se proporcionan en este Acuerdo tienen una naturaleza comercial y se han desarrollado exclusivamente con fondos privados. El Gobierno de EE. UU. tiene una licencia limitada, irrevocable, no exclusiva, no transferible, no sublicenciable y de alcance mundial para utilizar los Datos en relación con el contrato del Gobierno de los Estados Unidos bajo el cual se proporcionaron los Datos. Excepto que aquí se disponga lo contrario, los Datos no se pueden utilizar, desvelar, reproducir, modificar, interpretar o mostrar sin la previa aprobación por escrito de NetApp, Inc. Los derechos de licencia del Gobierno de los Estados Unidos de América y su Departamento de Defensa se limitan a los derechos identificados en la cláusula 252.227-7015(b) de la sección DFARS (FEB de 2014).

#### **Información de la marca comercial**

NETAPP, el logotipo de NETAPP y las marcas que constan en <http://www.netapp.com/TM>son marcas comerciales de NetApp, Inc. El resto de nombres de empresa y de producto pueden ser marcas comerciales de sus respectivos propietarios.